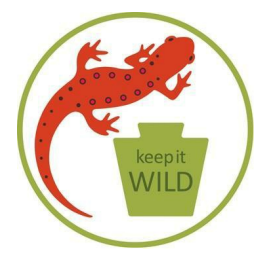

# *Monday, March 20 7 p.m.*

## Public Meeting Regarding Draft Zoning Ordinance Amendments

## **Plunketts Creek Township Fire Company Hall**

Dunwoody Road, Barbours, PA

## *Meeting Purpose*

### **Public Hearing/Comments**

...to township supervisors about the draft Plunketts Creek Township Zoning Ordinance Amendments that will allow for gas and oil operations in the township.

### **Who can comment:**

Township residents and property owners, as well as visitors and members of the public who care about the Loyalsock Valley, our communities, wildlife, forests and waterways. The Commonwealth owns

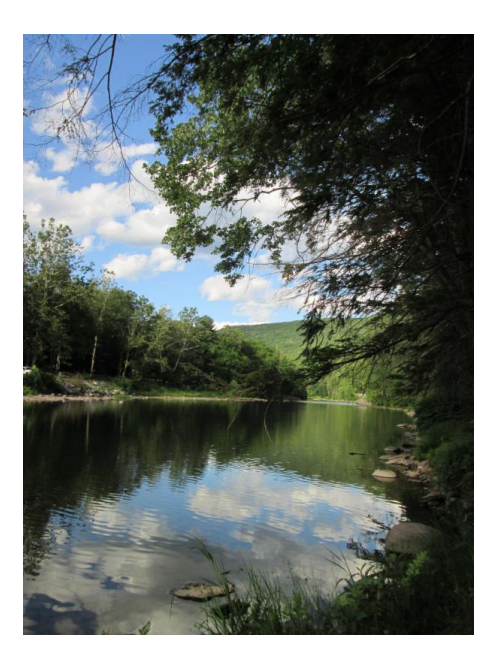

a large amount of land in the township, which belongs to all Pennsylvanians.

Plunketts Creek Township is a prime destination for low impact, sustainable tourism and both full time and seasonal residency. The natural beauty of its forests, mountains, valleys and streams draws people from throughout the country and the world to hike, bird watch, hunt, fish, kayak, tube, swim and relax. Maintaining the natural assets will preserve these economic

opportunities and a high quality of life for residents and visitors.

Allowing the gas industry to proliferate in the Loyalsock Creek watershed puts exceptional value waterways, forest-covered mountains, wildlife, livestock, homes, health and lives at risk. **This industrialization will change the character of the township, most likely forever.**

**Plunketts Creek Township supervisors and planning commission should be commended for their efforts to address oil and gas activities in the township.**

**As members of the public, we need to contribute any comments we can to make this ordinance as good as it possibly can be to protect the residents, land, waters and future of the township.**

#### **Download the draft ordinance [amendments](http://www.plunkettscreektownship.org/library/Plunk.Ck. Oil  Gas Z.Ordin. Amendments.pdf) here.**

View zoning maps on the county web site: **[www.lyco.org](http://www.lyco.org)**. Go to Top Ten Links, drop down and choose Flood Maps, pick "Parcel Viewer," accept the conditions on the splash screen, and go to the map. At top right, second icon from left is the layer list. Drop down and select zoning. Find the township and then zoom in until zones appear. Zoom by double clicking on the map or by using the zoom tool.

**Please read the draft and bring your comments, ideas or concerns to the public meeting.**

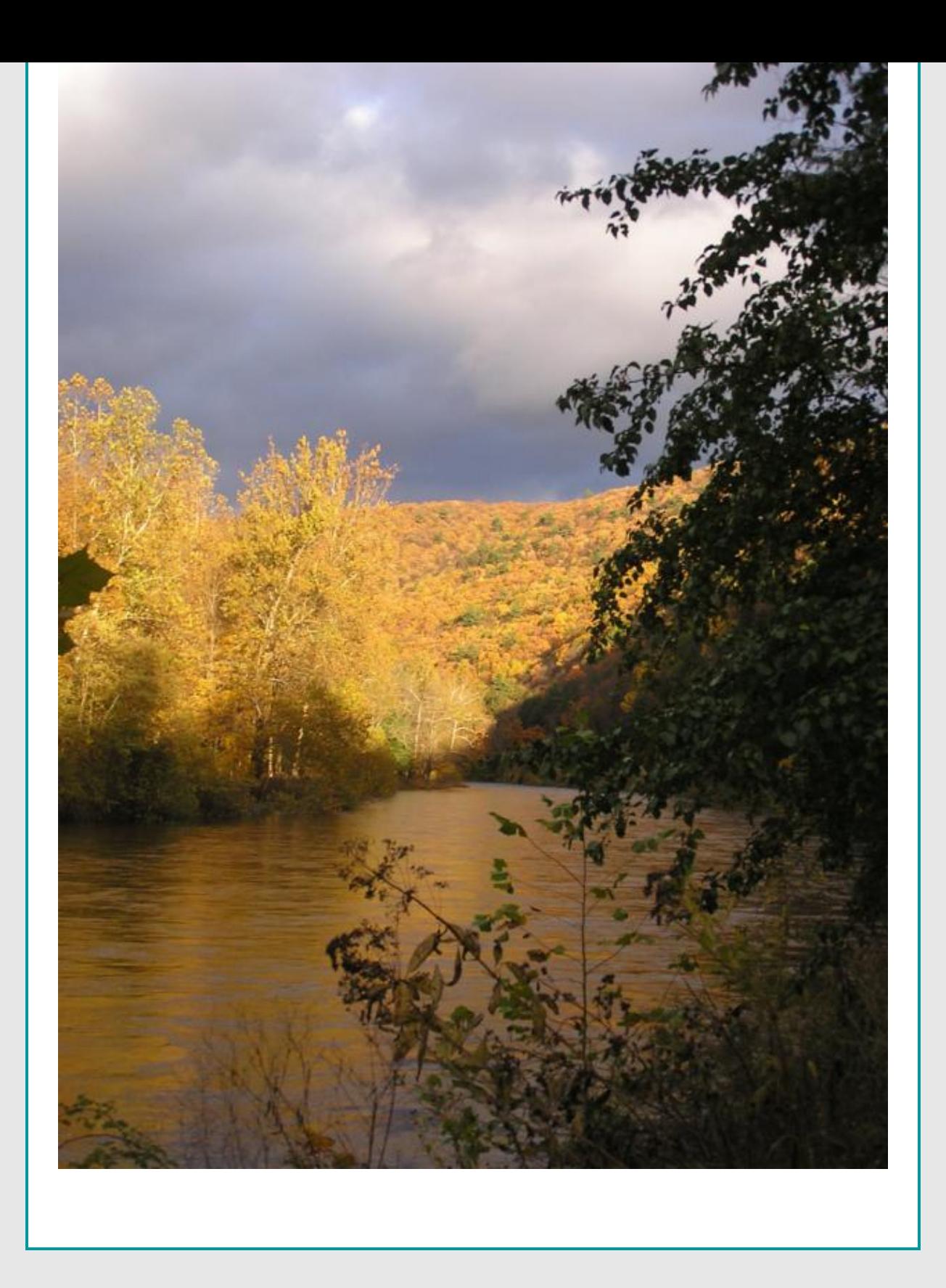